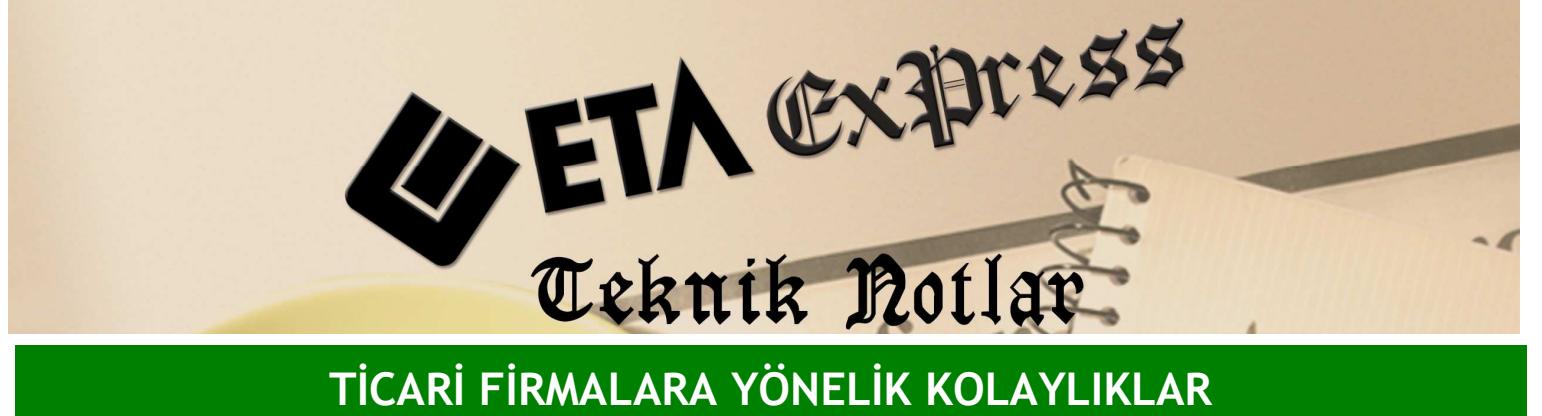

Đ**lgili Versiyon/lar :** ETA:SQL, ETA:V.8-SQL Đ**lgili Modül/ler :** Çek / Senet

## TOPLU ÇEK/SENET OLUŞTURMA

Çek/Senet modülünden toplu olarak çek ve senet oluşturabilirsiniz. Bu işlem için çek ya da senet giriş ekranında Ekran 1'de görüldüğü gibi F8-Detay Bilginin yanından Toplu Çek/Senet oluşturma ekranına gelirsiniz. Bu ekrana ulaşım için Ctrl+F8 kısayol tuşunu da kullanabilirsiniz.

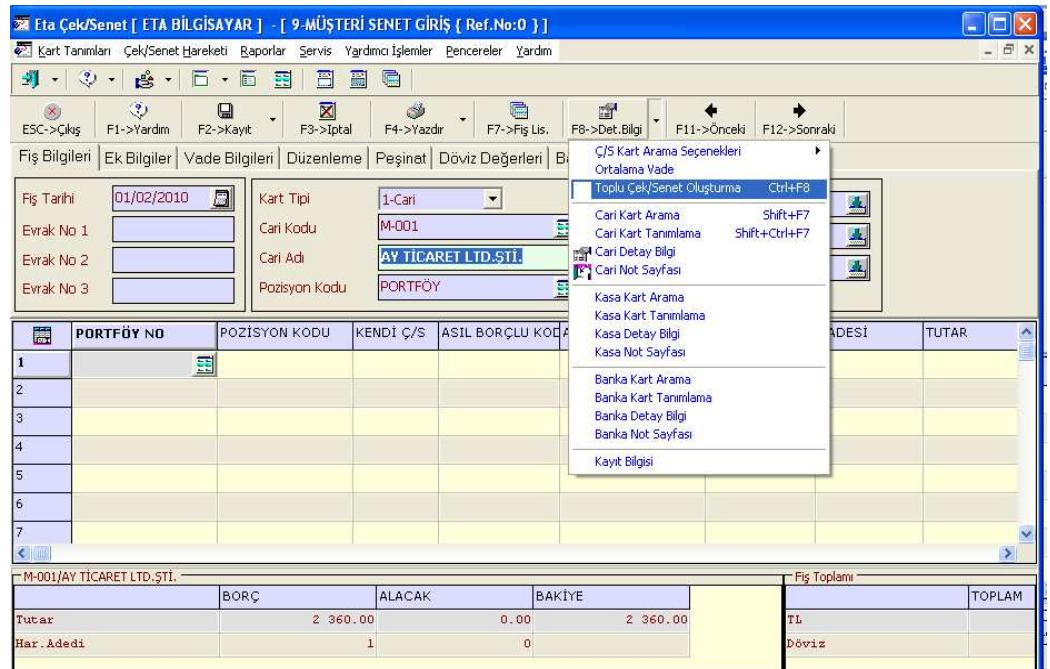

**Ekran 1 :** Toplu Çek/Senet Oluşturma Seçim ekranı

Örneğin ; Müşterimizin 2 360 TL'lik borcuna karşılık senet girişi yapalım. Ekran 2'de görüldüğü gibi Toplu Çek/Senet ekranına gelinip bu müşterimizin borcuna istenen taksit adedinde, istenen vade tarihinde ve aralığında birden fazla senedi tek tuşla oluşturabilirsiniz. Ya da aynı şekilde çek giriş ekranını kullanarak birden fazla çek oluşturulabilirsiniz.

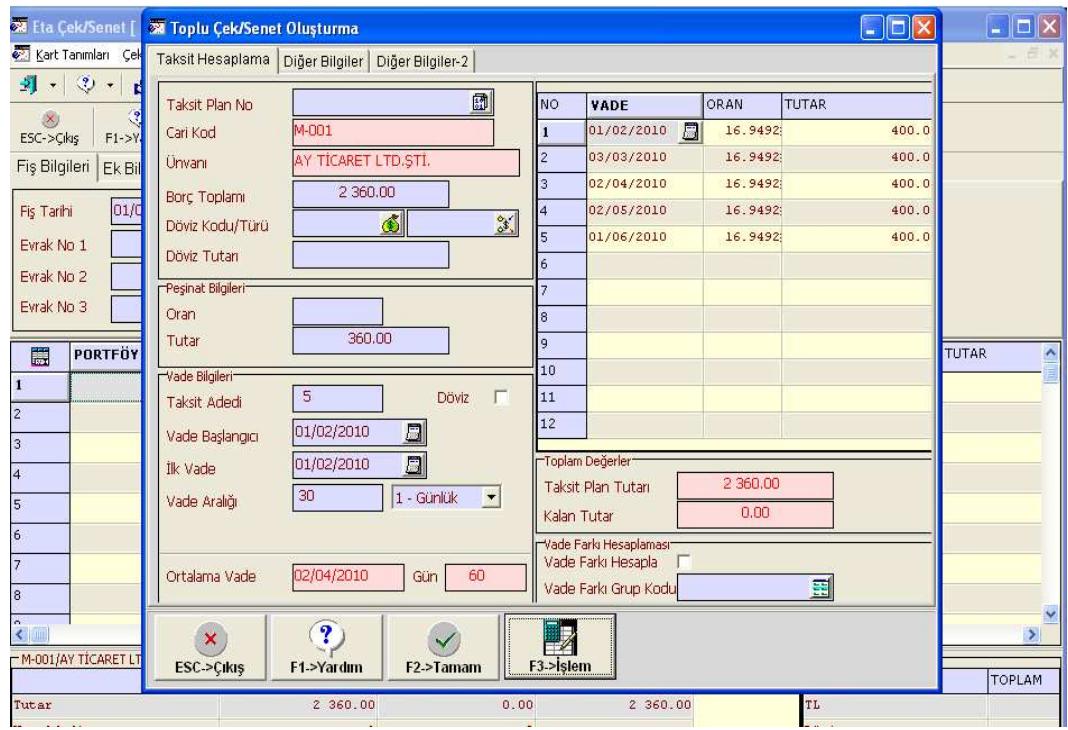

**Ekran 2 :** Toplu Çek/Senet Oluşturma ekranı

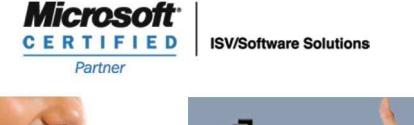

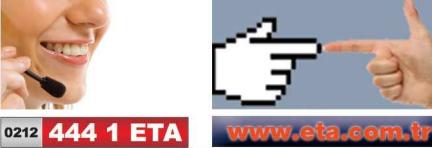